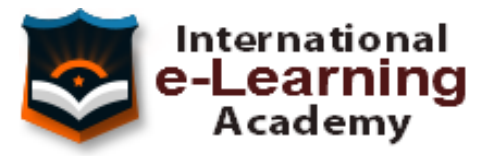

# TEMARIO - PHOTOSHOP CS6

# **1 Conocer Photoshop**

- 1.1 Conceptos
- 1.2 Requerimientos mínimos del sistema
- 1.3 Entrar en Photoshop
- 1.4 Espacio de trabajo
- 1.5 Preferencias
- 1.6 Salir del programa
- 1.7 Práctica Entrar y Salir de Photoshop
- 1.8 Cuestionario: Conocer Photoshop

# **2 Adquisición de imágenes y sus características**

- 2.1 Fundamentos de la imagen ráster
- 2.2 Qué es la resolución
- 2.3 Resolución del monitor
- 2.4 Resolución de entrada y salida
- 2.5 Profundidad del color
- 2.6 Tamaño de la imagen
- 2.7 Crear un archivo nuevo
- 2.8 Abrir una imagen
- 2.9 Importar una imagen
- 2.10 Práctica Creación de un archivo nuevo
- 2.11 Cuestionario: Adquisición de imágenes y sus características

# **3 El formato psd y gestiones con archivos**

- 3.1 El formato psd
- 3.2 Guardar un archivo
- 3.3 Guardar como
- 3.4 Duplicar una imagen
- 3.5 Cuestionario: El formato .psd y gestiones con archivos

# **4 Imagen y Lienzo**

- 4.1 Tamaño de imagen
- 4.2 Herramienta Recortar
- 4.3 Herramienta Recorte con perspectiva
- 4.4 Tamaño de lienzo
- 4.5 Rotar el lienzo
- 4.6 Practica Adaptar una imagen para fondo de Escritorio
- 4.7 Cuestionario: Imagen y Lienzo

#### **5 La visualización en Photoshop**

- 5.1 Modos de visualización utilizando el menú Vista
- 5.2 Utilizando la herramienta Zoom
- 5.3 Opciones de la herramienta Zoom
- 5.4 Utilizando la herramienta Mano
- 5.5 Navegando por la imagen
- 5.6 Modos de pantalla
- 5.7 Organizar las ventanas de las imágenes
- 5.8 Cuestionario: La visualización en Photoshop

# **6 Crear selecciones**

- 6.1 Concepto de selección
- 6.2 Herramienta Marco rectangular
- 6.3 Opciones de la Herramienta Marco rectangular
- 6.4 Herramienta Marco elíptico
- 6.5 Opciones de Marco elíptico
- 6.6 Herramienta de Marco fila única
- 6.7 Opciones de Marco fila única
- 6.8 Herramienta de Marco columna única
- 6.9 Herramienta Lazo
- 6.10 Herramienta Lazo poligonal
- 6.11 Herramienta Lazo magnético
- 6.12 Uso de la herramienta Lazo magnético
- 6.13 Herramienta Varita mágica
- 6.14 El campo de visión de la Varita mágica
- 6.15 Herramienta Selección rápida
- 6.16 Cuestionario: Crear selecciones

#### **7 Gestión con selecciones**

- 7.1 Sumar selecciones
- 7.2 Restar selecciones
- 7.3 Intersección de selecciones
- 7.4 Desplazar la selección
- 7.5 Trasladar la selección a otra imagen
- 7.6 Hacer flotar la selección
- 7.7 Modificar una selección flotante
- 7.8 Cómo transformar una selección flotante
- 7.9 Aplicar una transformación libre
- 7.10 Deformación de posición libre
- 7.11 Cómo guardar y cargar la selección
- 7.12 Práctica Hacer selecciones

#### 7.13 Cuestionario: Gestión con selecciones

#### **8 Manipular selecciones**

- 8.1 Invertir una seleccion
- 8.2 Seleccionar Gama de colores
- 8.3 El comando Modificar
- 8.4 Otra manera de seleccionar colores en una imagen
- 8.5 Utilizando Extender y Similar
- 8.6 Transformar selección
- 8.7 Práctica Crear un bisel
- 8.8 Práctica Efecto de transparencia
- 8.9 Cuestionario: Manipular selecciones

#### **9 Las Capas en Photoshop**

- 9.1 Qué son las capas y cómo funcionan
- 9.2 Crear una capa nueva
- 9.3 El comando Capa vía
- 9.4 Agrupar capas en grupos de capas
- 9.5 Enlazar capas
- 9.6 Duplicar capas en el mismo archivo
- 9.7 Utilizar una capa en otro archivo
- 9.8 Crear una capa mediante Copiar y Pegar
- 9.9 Crear una capa con Mover
- 9.10 Seleccionar el contenido de una capa
- 9.11 Seleccionar muestras de todas las capas
- 9.12 Desplazar el contenido de capas utilizando Mover
- 9.13 Alinear contenidos de las capas
- 9.14 Distribuir capas
- 9.15 Alternar el orden
- 9.16 Quitar halos
- 9.17 Cómo eliminar una capa o parte de su contenido
- 9.18 Transformar las capas
- 9.19 Regular la opacidad
- 9.20 Crear máscaras de recorte
- 9.21 Objetos inteligentes
- 9.22 Práctica Trabajos con capas
- 9.23 Práctica Composición de una imagen
- 9.24 Cuestionario: Las Capas en Photoshop

### **10 Los modos de fusión**

- 10.1 Modos de fusión
- 10.2 Opciones de fusión
- 10.3 Combinar hacia abajo
- 10.4 Acoplar imagen
- 10.5 Fusionar capas automáticamente
- 10.6 Práctica Trabajar con Opciones de fusión
- 10.7 Cuestionario: Los modos de fusión

# **11 Deshacer acciones y rectificar**

- 11.1 El panel Historia
- 11.2 La Herramienta Borrador
- 11.3 Herramienta Borrador de fondos
- 11.4 Herramienta Borrador mágico
- 11.5 El comando Volver, el último recurso
- 11.6 Práctica Corrección de las Capas
- 11.7 Práctica Herramienta Borrador de fondos
- 11.8 Cuestionario: Deshacer acciones y rectificar

# **12 El color en Photoshop**

- 12.1 Modos de color en Photoshop
- 12.2 Cambiar de un modo a otro
- 12.3 Cambiar la imagen a modo Color indexado
- 12.4 Cambiar la imagen a modo Mapa de bits
- 12.5 Previsualizar colores CMYK y distinguir colores
- 12.6 La paleta Info
- 12.7 Herramienta Muestra de color
- 12.8 Color frontal y Color de fondo
- 12.9 La herramienta Cuentagotas
- 12.10 El Selector de color
- 12.11 Corrección de la paleta de colores
- 12.12 La paleta Color
- 12.13 La paleta Muestras
- 12.14 Ajustes preestablecidos de muestras
- 12.15 Práctica Trabajar con el modo Mapa de bits
- 12.16 Cuestionario: El color en Photoshop

# **13 Herramientas de pintura**

- 13.1 La paleta de pinceles
- 13.2 El Pincel
- 13.3 La Concentración
- 13.4 El Lápiz
- 13.5 Sustitución de color
- 13.6 Herramienta Pincel mezclador
- 13.7 Dibujar formas
- 13.8 Opciones de formas
- 13.9 Rellenar con el Bote de pintura
- 13.10 La herramienta Degradado
- 13.11 El Pincel de historia
- 13.12 El Pincel histórico
- 13.13 El comando Rellenar
- 13.14 El comando Contornear
- 13.15 Practica Colorear un dibujo
- 13.16 Practica Efecto de texto degradado
- 13.17 Cuestionario: Herramientas de pintura

#### **14 Herramientas de Texto**

- 14.1 Funcionamiento de la herramienta Texto
- 14.2 Los caracteres
- 14.3 Formato de párrafo
- 14.4 Máscara de texto
- 14.5 Convertir texto en forma
- 14.6 Convertir texto en trazado
- 14.7 Rasterizar texto
- 14.8 Práctica Agrupar con anterior
- 14.9 Cuestionario: Herramientas de Texto

# **15 Herramientas de modificación**

- 15.1 La herramienta Tampón
- 15.2 El Tampón de motivo
- 15.3 Pincel corrector, Pincel corrector puntual, Parche y otros
- 15.4 Desenfocar, Enfocar y Dedo
- 15.5 Sobreexponer, Subexponer y Esponja
- 15.6 Práctica Retoque fotográfico
- 15.7 Cuestionario: Herramientas de modificación

#### **16 Las medidas en el documento**

- 16.1 Cuadrícula
- 16.2 Reglas y Guías
- 16.3 Guías inteligentes
- 16.4 La herramienta Regla
- 16.5 Herramientas Sector y Seleccionar sector
- 16.6 Práctica Creación de un botón biselado
- 16.7 Cuestionario: Las medidas en el documento

#### **17 Ajustes en imagen**

- 17.1 Histograma
- 17.2 Equilibrio de color
- 17.3 Brillo contraste
- 17.4 Blanco y negro
- 17.5 Tono saturación
- 17.6 Desaturar
- 17.7 Igualar color
- 17.8 Reemplazar color
- 17.9 Corrección selectiva
- 17.10 Mapa de degradado
- 17.11 Filtro de fotografía
- 17.12 Sombras iluminaciones
- 17.13 Tonos HDR
- 17.14 Exposición
- 17.15 Invertir
- 17.16 Ecualizar
- 17.17 Umbral
- 17.18 Posterizar
- 17.19 Variaciones
- 17.20 Capa de relleno o ajuste
- 17.21 Practica Positivado digital de un negativo
- 17.22 Practica Ajustes en una imagen
- 17.23 Cuestionario: Ajustes en imagen

# **18 Canales**

- 18.1 Qué son los Canales
- 18.2 Ajustar los Niveles
- 18.3 El comando Curvas
- 18.4 Utilizar el Mezclador de canales
- 18.5 Práctica Ajustar los niveles de una fotografía
- 18.6 Cuestionario: Canales

# **19 Las Máscaras**

- 19.1 Qué es una máscara
- 19.2 Los canales alfa
- 19.3 Combinar canales alfa
- 19.4 Modificar un canal alfa
- 19.5 Opciones para el canal alfa
- 19.6 Cómo crear un canal alfa a partir de una selección
- 19.7 Máscara rápida
- 19.8 Máscara de capa
- 19.9 Practica Aplicar una máscara de capa a una imagen
- 19.10 Cuestionario: Las Máscaras

#### **20 Gestiones con canales**

- 20.1 Aplicar una imagen
- 20.2 El comando Calcular
- 20.3 Canales de tinta plana
- 20.4 Modo Multicanal
- 20.5 Practica Efecto transparencia
- 20.6 Cuestionario: Gestiones con canales

# **21 Funcionamiento del trazado en Photoshop**

- 21.1 Los trazados y sus características
- 21.2 Elementos de un trazado

# 21.3 Crear subtrazados

- 21.4 Opciones de la Pluma y Pluma de forma libre
- 21.5 Modificar subtrazados
- 21.6 Gestiones con trazados
- 21.7 Practica Contornear trazado
- 21.8 Cuestionario: Funcionamiento del trazado en Photoshop

# **22 Opciones de fusión y filtros**

- 22.1 Efectos de capas
- 22.2 Cómo aplicar y utilizar los efectos
- 22.3 Los Filtros
- 22.4 Generalidades
- 22.5 Galería de filtros
- 22.6 Efectos de Desenfoques especiales
- 22.7 Gestión de filtros
- 22.8 Licuar
- 22.9 Otros Filtros
- 22.10 Filtro Punto de fuga
- 22.11 Corrección de la lente
- 22.12 Convertir para filtros inteligentes
- 22.13 Práctica Aplicación de filtros sobre un texto
- 22.14 Cuestionario: Opciones de fusión y Filtros

#### **23 Acciones**

- 23.1 Nociones generales
- 23.2 Funcionamiento de la paleta Acciones
- 23.3 Cómo crear una acción
- 23.4 Práctica Crear un grupo de acciones
- 23.5 Cuestionario: Acciones

#### **24 Formatos gráficos y Guardar para Web**

- 24.1 Qué son los formatos
- 24.2 Formatos de uso más frecuente
- 24.3 Información extra
- 24.4 Imágenes GIF
- 24.5 El comando Guardar para Web y dispositivos
- 24.6 Práctica Composición de un Collage
- 24.7 Cuestionario: Formatos gráficos y Guardar para Web

#### **25 Explorador de archivos y Automatizar**

- 25.1 Adobe Bridge
- 25.2 Etiquetar y clasificar archivos
- 25.3 Buscar imágenes
- 25.4 Eliminar imágenes
- 25.5 Metadatos

25.6 Palabras clave 25.7 Automatizar 25.8 Lote 25.9 Recortar y enderezar fotografías 25.10 Photomerge 25.11 Mini Bridge 25.12 Práctica - Unir fotografías para paisaje panorámico 25.13 Cuestionario: Explorador de archivos y Automatizar

# **26 Crear animaciones para la Web**

- 26.1 Crear animaciones para la Web
- 26.2 Opciones de la paleta Animación
- 26.3 Guardar una animación
- 26.4 Práctica Crear una animación
- 26.5 Práctica Crear una animación con la Línea de tiempo
- 26.6 Cuestionario: Crear animaciones para la Web

#### **27 Herramientas 3D**

- 27.1 Fundamentos 3D
- 27.2 Panel 3D
- 27.3 Herramientas de movimiento, rotación o cambio de escala 3D
- 27.4 El Panel Propiedades
- 27.5 Pintura y edición de texturas 3D
- 27.6 Guardado de un archivo 3D
- 27.7 Práctica Crear modelo 3D desde una capa de texto
- 27.8 Cuestionario: Herramientas 3D
- 27.9 Cuestionario: Cuestionario final

# **TEMARIO - INDESIGN CS6**

# **1 Bienvenidos a InDesign**

- 1.1 Qué es InDesign
- 1.2 Entrar en InDesign
- 1.3 Pantalla de bienvenida
- 1.4 Entorno de trabajo
- 1.5 Salir de InDesign
- 1.6 Práctica Bienvenido a InDesign
- 1.7 Cuestionario: Bienvenidos a InDesign

# **2 Gestión de documentos**

- 2.1 El formato indd de InDesign
- 2.2 Abrir un documento
- 2.3 Crear un documento nuevo
- 2.4 Guardar documento
- 2.5 Visualización de un documento
- 2.6 Desplazarse por un documento
- 2.7 Práctica Abrir guardar y cerrar un documento
- 2.8 Cuestionario: Gestión de documentos

# **3 Cuadro de Herramientas**

- 3.1 Cuadro de Herramientas
- 3.2 Herramienta Selección
- 3.3 Herramienta Página
- 3.4 Herramienta Hueco
- 3.5 Herramienta Texto
- 3.6 Herramienta Texto en trazado
- 3.7 Marcos gráficos
- 3.8 Práctica Insertar un marco de texto y de imagen en un documento
- 3.9 Cuestionario: Cuadro de herramientas

# **4 Paleta de Control**

- 4.1 Paleta de Control
- 4.2 Paleta de Control aplicada al cuadro de texto
- 4.3 Paleta de Control aplicada al contenido del cuadro de texto
- 4.4 Paleta de Control aplicada a cuadros de imagen
- 4.5 Paleta de Control aplicada a la imagen
- 4.6 Alinear con objeto clave
- 4.7 Práctica Trabajo con la paleta de Control
- 4.8 Cuestionario: Paleta de Control

### **5 Herramientas de Líneas**

- 5.1 Herramienta Pluma
- 5.2 Añadir y restar puntos de anclaje
- 5.3 Herramienta Lápiz
- 5.4 Herramienta Línea
- 5.5 Herramienta Selección directa
- 5.6 Práctica Dibujar combinaciones de segmentos curvos y rectos
- 5.7 Cuestionario: Herramientas de Líneas

#### **6 Otras herramientas**

- 6.1 Herramienta Rotar
- 6.2 Herramienta Escala
- 6.3 Herramienta Distorsión
- 6.4 Herramienta Transformación libre
- 6.5 Herramienta Cuentagotas
- 6.6 Herramienta Tijeras
- 6.7 Creación de degradados
- 6.8 Práctica Composición de imágenes
- 6.9 Cuestionario: Otras herramientas

#### **7 Trabajar con texto y gráficos**

- 7.1 Colocar texto
- 7.2 Colocar texto automáticamente
- 7.3 Cuadro de diálogo Opciones de marco de texto
- 7.4 Ceñir texto alrededor de un marco
- 7.5 Pies de ilustración
- 7.6 Aplicar contorno a los marcos
- 7.7 Duplicar marcos y sustituir el contenido
- 7.8 Objetos anclados
- 7.9 Práctica Marcos de texto
- 7.10 Cuestionario: Trabajar con texto y gráficos

#### **8 Atributos de caracteres**

- 8.1 Paleta Carácter
- 8.2 Fuente, Estilo y Tamaño
- 8.3 Opciones de la paleta Carácter
- 8.4 Kern o Kerning
- 8.5 Track o Tracking
- 8.6 Escala
- 8.7 Reemplazar texto
- 8.8 Cuestionario: Atributos de caracteres

# **9 Atributos de párrafo**

- 9.1 Paleta Párrafo
- 9.2 Alineación
- 9.3 Sangría
- 9.4 Espacio entre párrafos
- 9.5 Letras capitulares
- 9.6 Tabulaciones
- 9.7 Filetes
- 9.8 Opciones de separación
- 9.9 Separación con guiones
- 9.10 Controles de justificación
- 9.11 Práctica Atributos de párrafo
- 9.12 Cuestionario: Atributos de párrafos

# **10 Trabajar con estilos**

- 10.1 Paleta Estilos
- 10.2 Crear un estilo
- 10.3 Modificar un estilo de párrafo
- 10.4 Aplicar un estilo
- 10.5 Basar un estilo en otro
- 10.6 Cargar estilos de otro documento
- 10.7 Eliminar estilos
- 10.8 Práctica Composición de una página de revista y uso de estilos
- 10.9 Cuestionario: Trabajar con estilos

#### **11 Páginas maestras**

- 11.1 Páginas maestras
- 11.2 Agregar guías a la página maestra
- 11.3 Cambiar la numeración de páginas por secciones
- 11.4 Eliminar elementos de páginas maestras en páginas del documento
- 11.5 Plantillas
- 11.6 Creación de encabezados y pies de página en una página maestra
- 11.7 Aplicar páginas maestras
- 11.8 Práctica Trabajo con páginas maestras
- 11.9 Cuestionario: Páginas maestras

# **12 Guías y retículas**

- 12.1 Guías inteligentes
- 12.2 La retícula
- 12.3 Trazado de guías
- 12.4 Trazado de guías manual
- 12.5 Trazado de guías en páginas opuestas
- 12.6 Uso de cuadrículas
- 12.7 Utilizar una cuadrícula base para alinear texto
- 12.8 Duplicación de objetos en una cuadrícula
- 12.9 Práctica Trazado de una retícula
- 12.10 Cuestionario: Guías y retículas

### **13 Las capas en InDesign**

- 13.1 Qué son las capas y cómo funcionan
- 13.2 Crear una capa nueva
- 13.3 Cuadro de diálogo Nueva capa
- 13.4 Bloquear objetos
- 13.5 Ocultar capas
- 13.6 Recordar capas al pegar
- 13.7 Trabajar con las capas
- 13.8 Práctica Las capas
- 13.9 Cuestionario: Las Capas en InDesign

# **14 El color**

- 14.1 Modo de color RGB
- 14.2 Modo de color CMYK
- 14.3 Modo de color Lab
- 14.4 Escala de grises
- 14.5 Tintas planas y colores de procesos
- 14.6 Crear mezclas de colores
- 14.7 Aplicar un color o degradado
- 14.8 Obtención de un color desde otro archivo
- 14.9 Las transparencias
- 14.10 Reventado
- 14.11 Práctica Creación y aplicación de color
- 14.12 Cuestionario: El color

#### **15 Tablas**

- 15.1 Tablas
- 15.2 Insertar una tabla
- 15.3 Insertar filas y columnas a una tabla
- 15.4 Seleccionar celdas filas y columnas
- 15.5 Dividir y combinar celdas
- 15.6 Añadir texto a una tabla
- 15.7 Añadir gráficos a una tabla
- 15.8 Importar tablas desde otra aplicación
- 15.9 Dar formato a una tabla
- 15.10 Estilos de tabla y celda
- 15.11 Práctica Trabajar con tablas
- 15.12 Cuestionario: Las tablas

# **16 Trabajar con libros**

- 16.1 Crear un libro nuevo
- 16.2 Abrir guardar y cerrar un libro
- 16.3 Añadir documentos a un libro
- 16.4 Eliminar documentos de un libro
- 16.5 Sustituir documentos
- 16.6 Ordenar ficheros
- 16.7 Numerar las páginas de un libro
- 16.8 Documento de origen de estilo
- 16.9 Sincronizar documentos
- 16.10 Práctica Trabajar con libros
- 16.11 Cuestionario: Trabajar con libros

#### **17 Tabla de contenidos e índice**

- 17.1 Tabla de contenido
- 17.2 Crear una tabla de contenido
- 17.3 Actualizar tabla de contenido
- 17.4 Índice
- 17.5 La paleta Índice
- 17.6 Añadir entradas de índice
- 17.7 Crear intervalos de páginas en un índice
- 17.8 Referencias cruzadas
- 17.9 Generar el índice
- 17.10 Práctica Crear una tabla de contenido
- 17.11 Cuestionario: Tabla de contenido e Índice

#### **18 Exportar y recopilar para imprimir**

- 18.1 Opciones generales de impresión
- 18.2 Antes de imprimir
- 18.3 Empaquetar
- 18.4 Crear archivos de impresión
- 18.5 Archivos PDF
- 18.6 PDF para la red o la Web
- 18.7 Creación de estilo PDF para alta calidad
- 18.8 Exportación y prueba de archivos PDF en escala de grises
- 18.9 Práctica Empaquetar y Exportar
- 18.10 Cuestionario: Exportar y recopilar para imprimir

#### **19 Documentos interactivos**

- 19.1 Creación de botones
- 19.2 Transiciones de página
- 19.3 Animación
- 19.4 Hipervínculos
- 19.5 Referencias cruzadas
- 19.6 Marcadores
- 19.7 Creación de documentos interactivos para PDF
- 19.8 Creación de archivos SWF interactivos para la Web
- 19.9 Práctica Crear un documento interactivo para PDF
- 19.10 Cuestionario: Documentos interactivos
- 19.11 Cuestionario: Cuestionario final

### **20 Contenido vinculado**

- 20.1 Texto vinculado
- 20.2 Vinculación de contenido
- 20.3 Actualización de un elemento vinculado
- 20.4 Asignación de estilo personalizado en vínculos
- 20.5 El conversor de documentos

# **21 Formulario PDF con Indesign**

- 21.1 Formularios
- 21.2 Cómo agregar campos al PDF
- 21.3 Casilla de verificación
- 21.4 Botón de opción
- 21.5 Cuadro de lista o combinado
- 21.6 Botones
- 21.7 Especificación del orden de tabulador
- 21.8 Exportación a PDF interactivo

# **22 Diseño flotante**

- 22.1 Marco de texto principal
- 22.2 Columnas de anchura flexible
- 22.3 Marco de texto persistente
- 22.4 Diseño flotante
- 22.5 Diseño alternativo basado en página flotante
- 22.6 Práctica Adaptar un diseño vertical a uno horizontal

#### **23 Preimpresión**

- 23.1 Como empezar a maquetar pensando en la impresión
- 23.2 Dimensiones del diseño vs dimensiones del PDF
- 23.3 Perfiles de color
- 23.4 Qué revisar en un diseño gráfico antes de mandarlo a imprenta
- 23.5 Resumen final

# **TEMARIO - ILLUSTRATOR CS5**

# **1 Qué es Adobe Illustrator**

- 1.1 Introducción a Adobe Illustrator
- 1.2 Imágenes vectoriales y diferencias con otras de imágenes
- 1.3 Definición de resolución
- 1.4 Tamaño de archivo
- 1.5 Requerimientos mínimos del sistema
- 1.6 Entrar en Illustrator
- 1.7 Modos de visualización
- 1.8 Área de trabajo
- 1.9 Ventana documento
- 1.10 Las reglas
- 1.11 La cuadrícula
- 1.12 Las guías
- 1.13 Cuadro de herramientas
- 1.14 Grupo de Paneles
- 1.15 Salir de Adobe Illustrator
- 1.16 Práctica Introducción a Adobe Illustrator
- 1.17 Cuestionario: Qué es Adobe Illustrator

# **2 Gestión de documentos**

- 2.1 Diferentes formatos
- 2.2 Formato AI
- 2.3 Abrir un documento
- 2.4 Crear un documento nuevo
- 2.5 Colocar un archivo
- 2.6 Guardar un archivo
- 2.7 Guardar como plantilla
- 2.8 Guardar para Web y dispositivos
- 2.9 Guardar sectores seleccionados
- 2.10 Guardar para Microsoft Office
- 2.11 Exportar
- 2.12 Práctica Crear, modificar y guardar un archivo
- 2.13 Cuestionario: Gestión de documentos

# **3 Panel Herramientas y Formas básicas de diseño**

- 3.1 El panel de Herramientas
- 3.2 Formas Básicas
- 3.3 Color de relleno y de trazo
- 3.4 Barra de Opciones
- 3.5 Comandos Deshacer y Rehacer
- 3.6 Práctica Crear formas básicas
- 3.7 Práctica Crear una carta de Navidad
- 3.8 Cuestionario: Panel Herramientas y formas básicas de diseño

#### **4 Herramientas de Selección**

- 4.1 Trazados vectoriales
- 4.2 Herramienta Selección
- 4.3 Herramienta Selección directa
- 4.4 Herramienta Selección de grupos
- 4.5 Herramienta Varita mágica
- 4.6 Herramienta Lazo
- 4.7 Menú Seleccionar
- 4.8 Modo de aislamiento
- 4.9 Comandos Cortar, Copiar, Pegar
- 4.10 Práctica Selección y Selección directa
- 4.11 Cuestionario: Herramientas de selección

#### **5 Diseño de líneas**

- 5.1 Herramienta Segmento de línea
- 5.2 Herramienta Arco
- 5.3 Herramienta Espiral
- 5.4 Herramienta Cuadrícula rectangular
- 5.5 Herramienta Cuadrícula polar
- 5.6 Herramientas de dibujo a mano alzada
- 5.7 Herramienta Lápiz
- 5.8 Herramienta Suavizar
- 5.9 Herramienta Borrador de trazados
- 5.10 Herramienta Borrador
- 5.11 Herramienta Tijeras
- 5.12 Herramienta Cuchilla
- 5.13 Práctica Dibujando con la herramienta Lápiz
- 5.14 Cuestionario: Diseño de líneas

#### **6 Herramienta Pincel**

- 6.1 Pinceles
- 6.2 Herramienta Pincel
- 6.3 Pinceles caligráficos
- 6.4 Pinceles de arte
- 6.5 Pinceles de dispersión
- 6.6 Pinceles de motivo
- 6.7 Pincel de cerdas
- 6.8 Crear y modificar pinceles
- 6.9 Convertir y eliminar trazos de pincel
- 6.10 Pincel de manchas
- 6.11 Práctica Creación de pinceles personalizados
- 6.12 Práctica Modificación de pinceles de motivo
- 6.13 Cuestionario: Herramienta Pincel

### **7 Herramienta Pluma y panel Trazo**

- 7.1 Herramienta Pluma
- 7.2 Dibujar con la Pluma
- 7.3 Convertir puntos de ancla
- 7.4 Trazar líneas mixtas
- 7.5 Modificar segmentos y puntos de ancla
- 7.6 Añadir y eliminar puntos de ancla
- 7.7 Cerrar un trazado abierto
- 7.8 Panel Trazo
- 7.9 Práctica Redibujar y colorear imágenes con la Pluma
- 7.10 Práctica Redibujar imágenes con la Pluma
- 7.11 Cuestionario: Herramienta Pluma y panel Trazo

# **8 El Color en Illustrator**

- 8.1 Modos de color
- 8.2 Cambiar de un modo a otro
- 8.3 Seleccionar colores
- 8.4 Panel Color
- 8.5 Panel Muestras
- 8.6 Panel Degradado
- 8.7 Herramienta Degradado
- 8.8 Herramienta Pintura interactiva
- 8.9 Herramienta Cuentagotas
- 8.10 Práctica Color degradado
- 8.11 Práctica Pintura interactiva
- 8.12 Cuestionario: El color en Illustrator

# **9 Transformar y Organizar Objetos**

- 9.1 Transformación de objetos
- 9.2 Herramienta Transformación libre
- 9.3 Herramientas de transformación
- 9.4 Opciones de las herramientas de transformación
- 9.5 Panel Transformar
- 9.6 Organizar Objetos
- 9.7 Agrupar, Bloquear, Ocultar objetos
- 9.8 Expandir objeto
- 9.9 Alinear y distribuir objetos
- 9.10 Práctica Herramientas de Transformación
- 9.11 Cuestionario: Transformar y organizar objetos

#### **10 Distorsión y Envolventes**

- 10.1 Distorsión con Transformación libre
- 10.2 Distorsión con herramientas de Efectos líquidos
- 10.3 Herramienta Anchura
- 10.4 Envolventes
- 10.5 Calco interactivo
- 10.6 Cuadrícula de perspectiva
- 10.7 Dibujar en Cuadrícula de perspectiva
- 10.8 Colocar objetos en Cuadrícula de perspectiva
- 10.9 Práctica Crear árbol de navidad
- 10.10 Práctica Practicar con creador de formas
- 10.11 Cuestionario: Distorsión y envolventes

# **11 Combinar objetos**

- 11.1 Herramienta Fusión
- 11.2 Efectos de Buscatrazos
- 11.3 Formas compuestas
- 11.4 Trazados compuestos
- 11.5 Práctica La herramienta Fusión
- 11.6 Cuestionario: Combinar objetos

# **12 El texto en Illustrator**

- 12.1 Herramientas de texto
- 12.2 Modificar el tamaño de un área de texto
- 12.3 Opciones texto de área y texto en trazado
- 12.4 Enlace de áreas de texto
- 12.5 El panel Carácter
- 12.6 El panel Párrafo
- 12.7 Tabulaciones y Pictograma
- 12.8 El panel Pictogramas
- 12.9 Ceñir texto a un objeto
- 12.10 Importación de texto
- 12.11 Práctica La herramienta Texto
- 12.12 Cuestionario: El texto en Illustrator

#### **13 Transformar texto ortografía y estilos de texto**

- 13.1 Convertir texto en contornos
- 13.2 Rotar texto
- 13.3 Reflejar y voltear el texto en el trazado
- 13.4 Texto con envolventes
- 13.5 Revisión ortográfica
- 13.6 Buscar y reemplazar texto
- 13.7 Fuentes y estilos de fuentes
- 13.8 Fuentes no instaladas en el sistema
- 13.9 Fuentes OpenType
- 13.10 Práctica Estilos de párrafo y carácter
- 13.11 Cuestionario: Transformar texto, ortografía y estilos de texto

#### **14 Capas y transparencias**

- 14.1 Panel Capas
- 14.2 Mover un objeto a una capa diferente
- 14.3 Transparencias
- 14.4 Panel Transparencia
- 14.5 Máscaras
- 14.6 Práctica Crear un reflejo
- 14.7 Cuestionario: Capas y Transparencias

#### **15 Efectos de Illustrator**

- 15.1 Efectos
- 15.2 Efectos 3D
- 15.3 Buscatrazos
- 15.4 Convertir en forma
- 15.5 Deformar
- 15.6 Distorsionar y transformar
- 15.7 Estilizar
- 15.8 Filtros SVG
- 15.9 Marcas de recorte
- 15.10 Rasterizar
- 15.11 Trazado
- 15.12 Práctica Crear una copa 3D
- 15.13 Cuestionario: Efectos de Illustrator

#### **16 Efectos Photoshop**

- 16.1 Efectos Photoshop
- 16.2 Filtros Artísticos
- 16.3 Bosquejar
- 16.4 Desenfocar
- 16.5 Distorsionar
- 16.6 Enfocar
- 16.7 Estilizar
- 16.8 Pixelizar
- 16.9 Textura
- 16.10 Trazos de pincel
- 16.11 Vídeo
- 16.12 Práctica Efecto Bokeh
- 16.13 Cuestionario: Efectos de Photoshop

#### **17 Panel Símbolos y estilos gráficos**

17.1 Panel Símbolos 17.2 Estilos gráficos

- 17.3 Práctica Crear bolas de billar
- 17.4 Cuestionario: Panel Símbolos y Estilos gráficos

#### **18 Exportación y archivos PDF**

- 18.1 Exportar ilustraciones
- 18.2 Exportar en formato DWG o DXF
- 18.3 Exportar en formato SWF
- 18.4 Exportar en formato PSD
- 18.5 Exportar en formato JPEG
- 18.6 Archivos con formato PDF
- 18.7 Guardar para Microsoft Office
- 18.8 Cuestionario: Exportación y archivos PDF

# **19 Gráficas y gráficas de datos**

- 19.1 Gráficas
- 19.2 Modificar una gráfica
- 19.3 Crear Gráficas con Efecto 3D
- 19.4 Gráficas de datos
- 19.5 El panel Variables
- 19.6 Práctica Gráfica de columnas en 3D
- 19.7 Cuestionario: Gráficas y gráficas de datos

#### **20 Mesas de trabajo y acciones**

- 20.1 Mesas de trabajo
- 20.2 Panel Mesas de trabajo
- 20.3 Acciones en Illustrator
- 20.4 Cuestionario: Mesas de trabajo y acciones

#### **21 Gráficos Web**

- 21.1 Gráficos para Web
- 21.2 Contenido para dispositivos móviles
- 21.3 Sectores
- 21.4 Mapas de imágenes
- 21.5 Guardar para Web y dispositivos
- 21.6 Animaciones con Illustrator
- 21.7 Práctica Crear una animación SWF
- 21.8 Práctica Crear una Web mediante Sectores
- 21.9 Cuestionario: Gráficos Web
- 21.10 Cuestionario: Cuestionario final